## Utiliser Adwcleaner V6.041

Il faut aller chercher la dernière version sur internet

- 1) Dans un navigateur internet et avec le moteur de recherche GOOGLE , taper adwcleaner et ok
- 2) Dans les resultats cliquer sur la page de « **comment ça marche** »

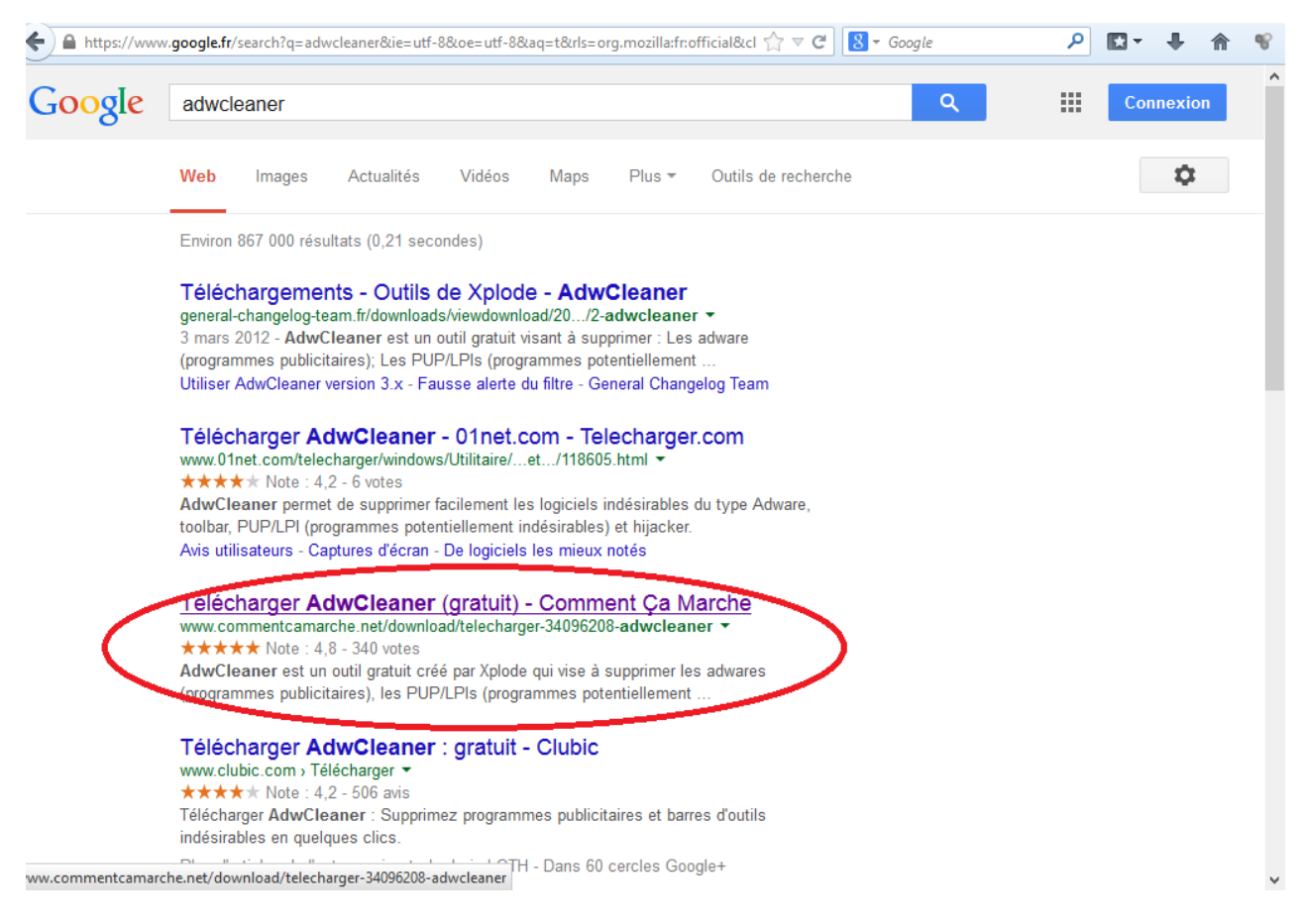

- 3) Une page s'affiche, le logiciel est gratuit, cliquer sur télécharger (en vert)
	- **含** > Télécharger > Sécurité > Anti-Spyware

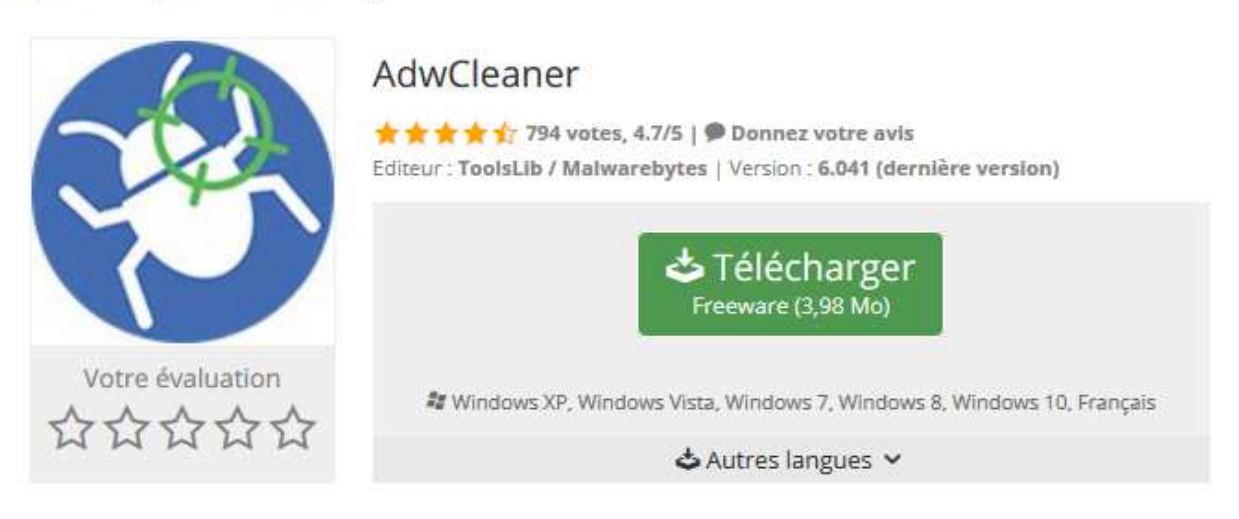

AdwCleaner est un logiciel capable de détecter et de supprimer les logiciels indésirables (appelés malwares), c'est-à-dire les menaces pouvant potentiellement nuire au bon fonctionnement du système tels que les logiciels publicitaires (adwares), les barres d'outils (toolbars), les détournement de page d'accueil (hijackers) et autres programmes potentiellement nuisibles. Son utilisation se fait en plusieurs temps successifs : l'analyse du système l'affichage ontionnel d'un

4) Une fois le logiciel téléchargé, cliquer sur l'icône adwcleaner dans le dossier des téléchargements pour que le logiciel démarre. Une fenêtre de contrôle de compte d'utilisateur peut apparaitre, cliquer sur oui

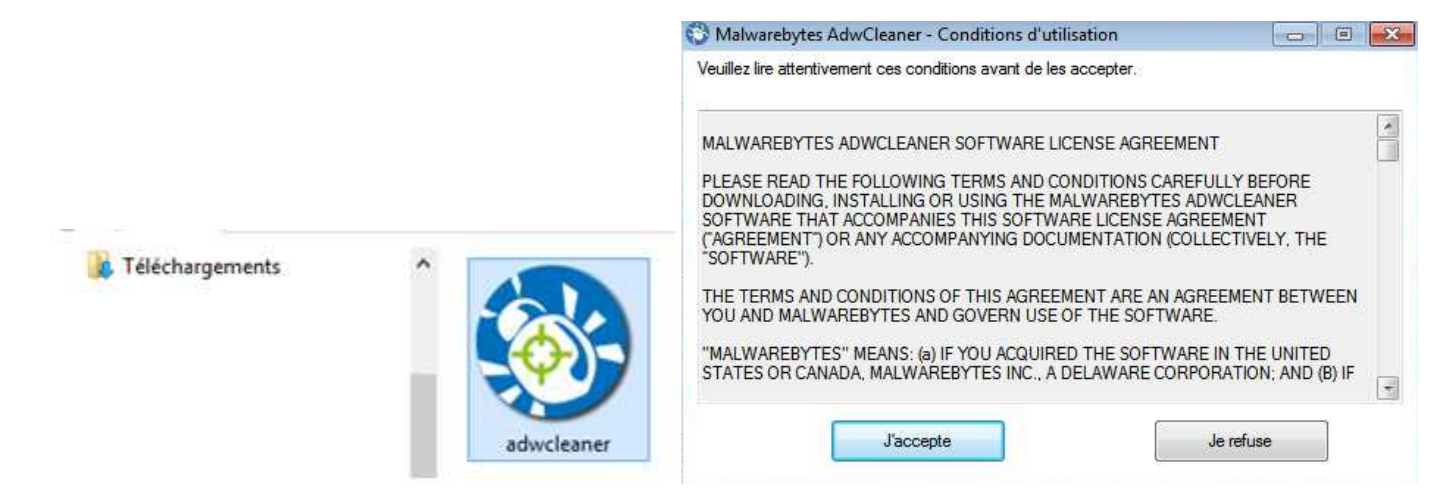

## 5) Cliquer sur analyser

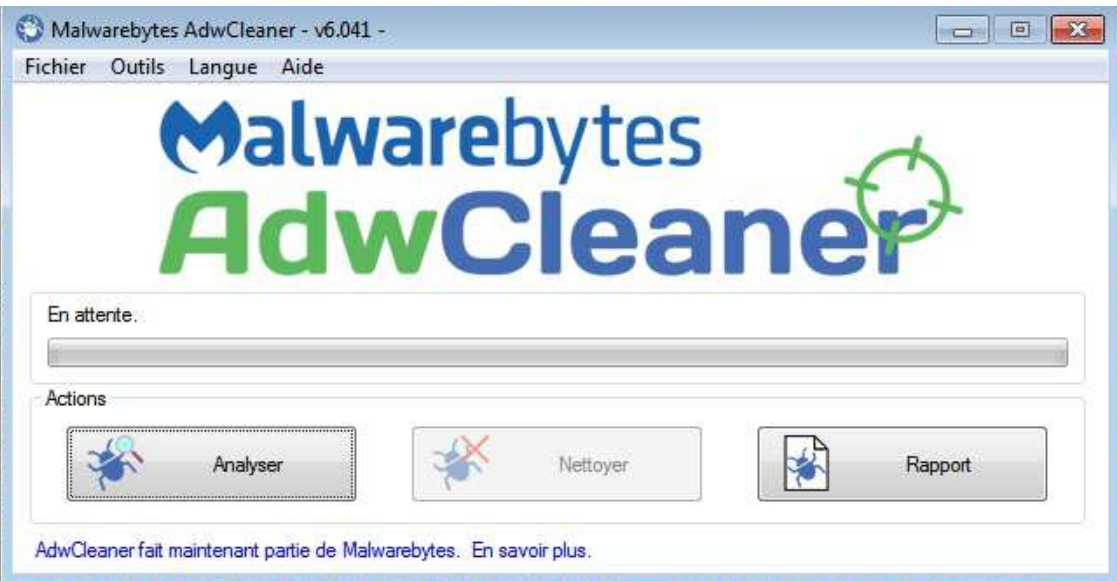

6) Le logiciel va rechercher les logiciels publicitaires présents sur votre ordinateur, cette opération peut durer plus ou moins longtemps selon la taille du disque dur, la puissance et le degré d'infection de l'ordinateur.

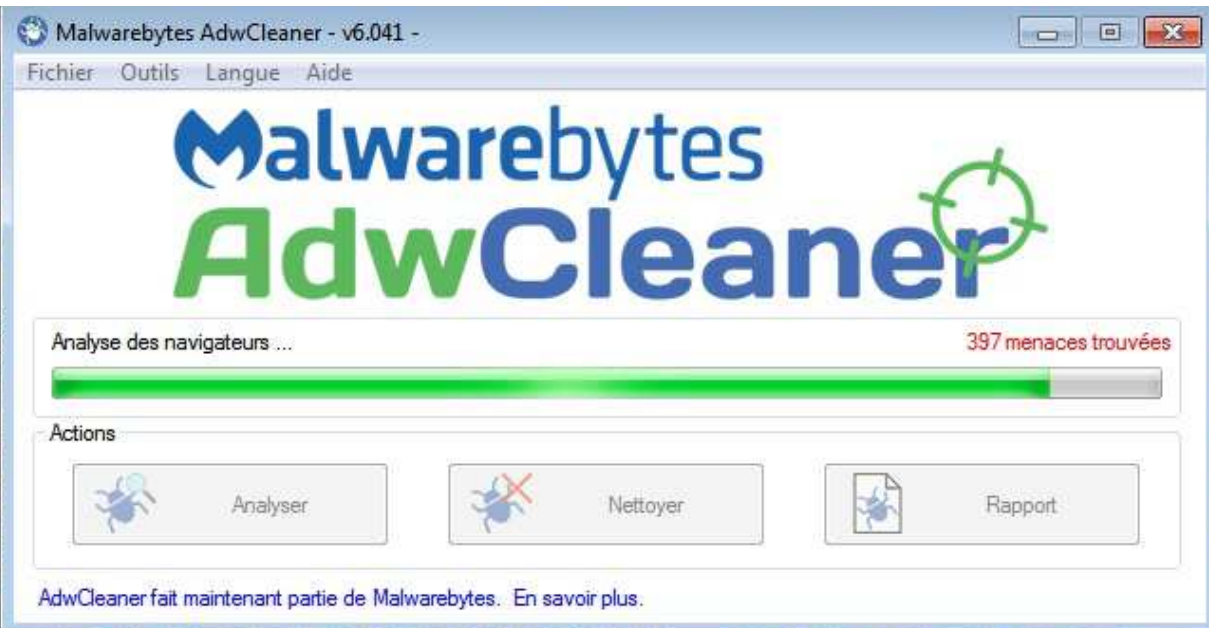

- 7) A la fin du scan adwcleaner affiche les résultats (cliquer sur les onglets pour voir ce qu'il y a)
- 8) Cliquer ensuite sur le bouton « nettoyer » pour que tous ces objets disparaissent

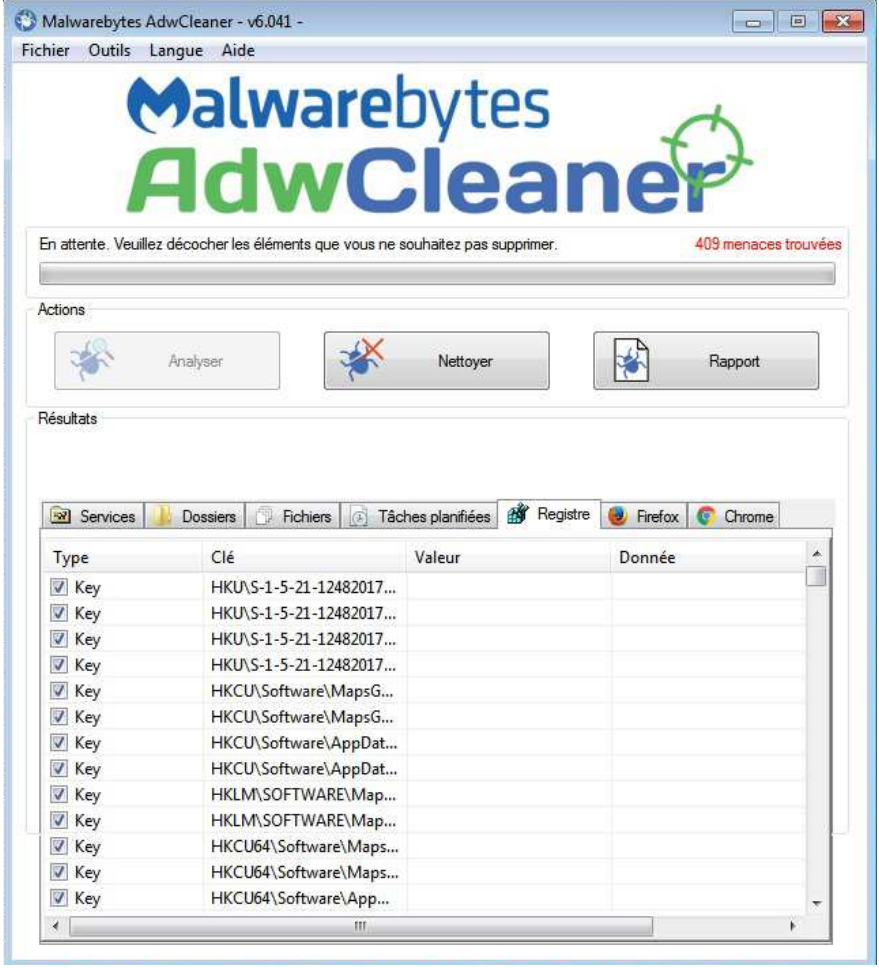

9) Il va alors fermer tous les programmes ouverts pour nettoyer l'ordinateur

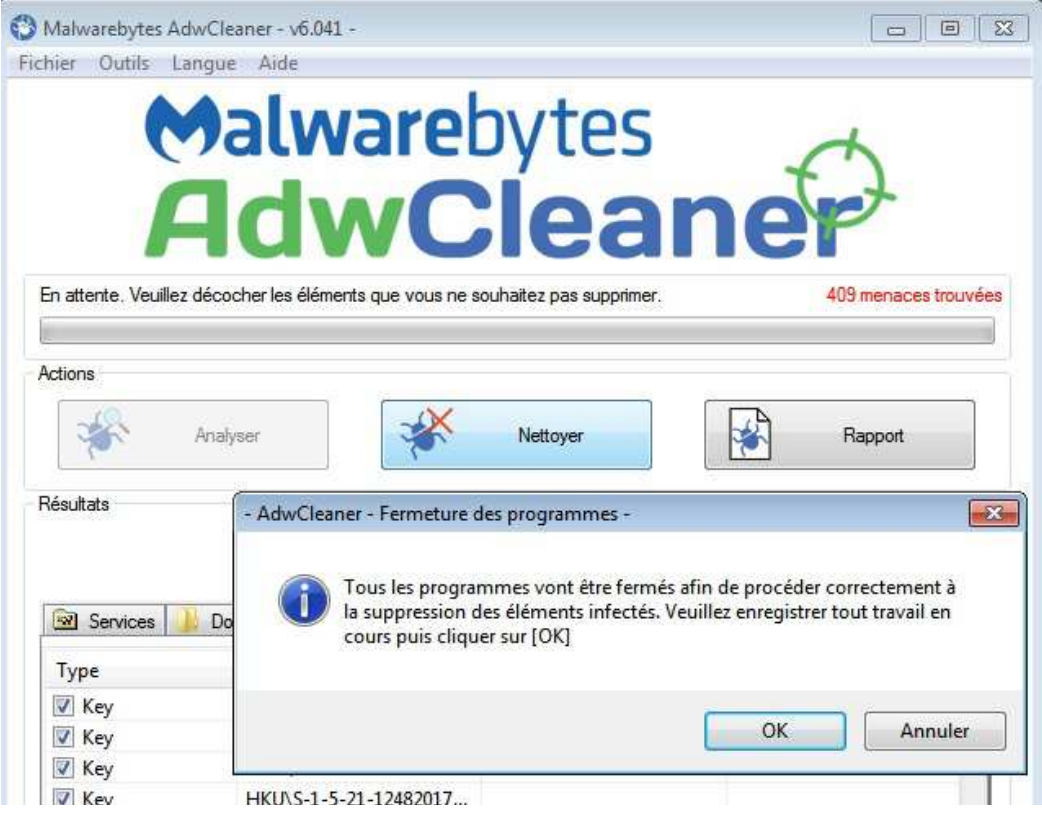

## 10) A la fin du nettoyage, l'ordinateur demande de redémarrer l'ordinateur

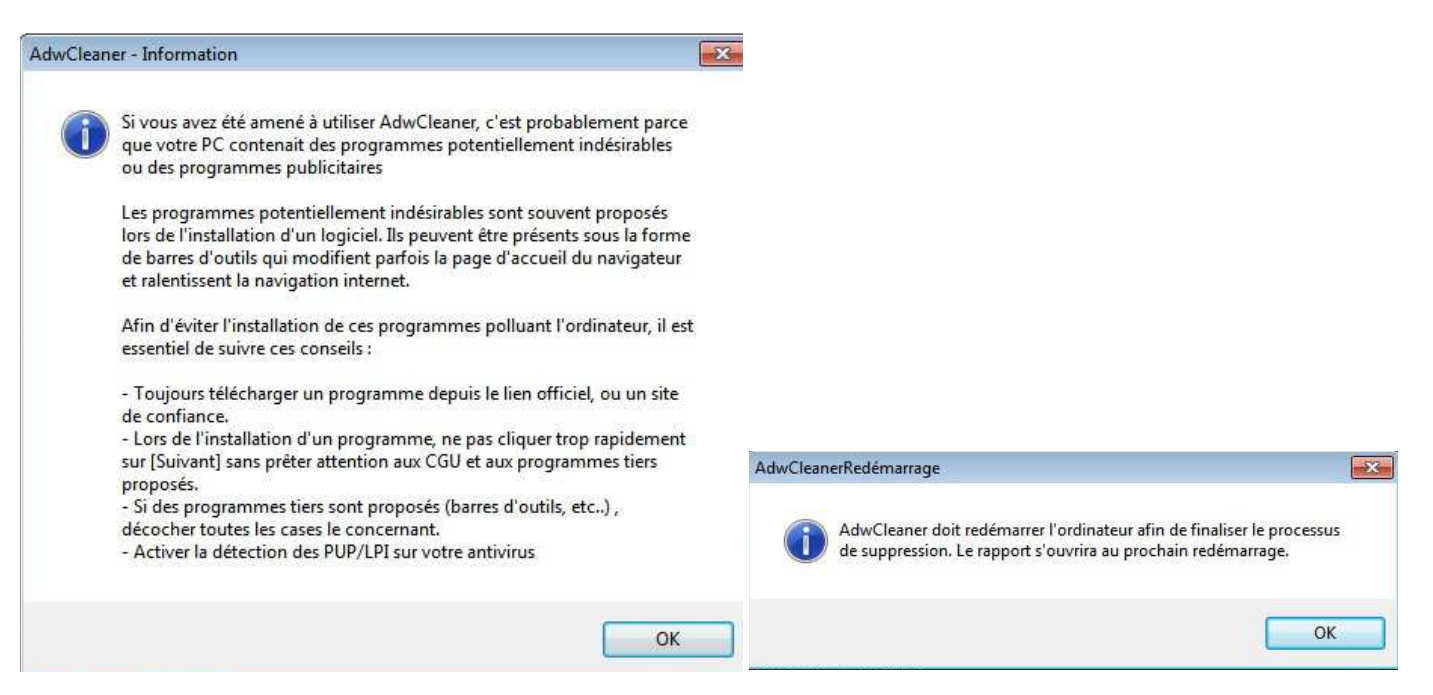

11) L'ordinateur redémarré, le rapport s'affiche, avec les objets supprimés

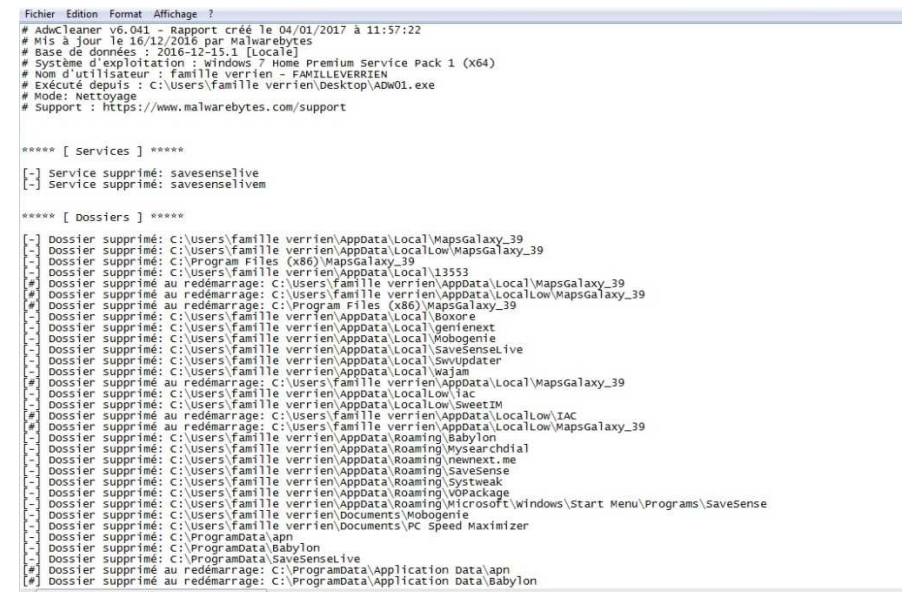

12) Vous pouvez relancer le logiciel et cliquer sur fichier et désinstaller : cela aura pour effet de supprimer les résidus stockés dans l'ordinateur, ainsi que le programme utilisé.

**Le programme étant mis à jour régulièrement il est recommandé de re-télécharger la nouvelle version à chaque utilisation (voir 1 à 3)** 

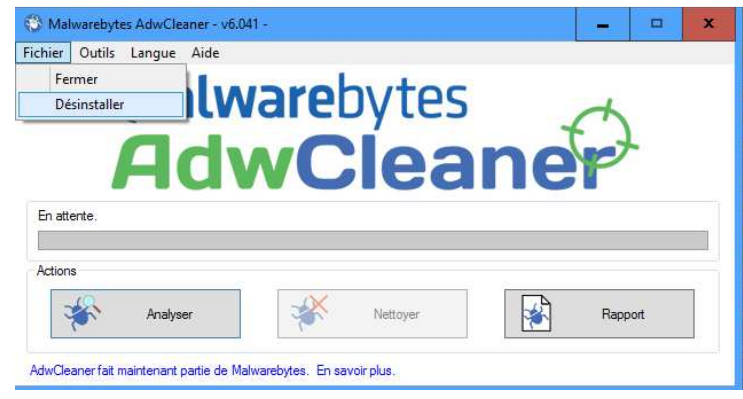

13) L'ordinateur est alors nettoyé